## 外付型ブルーレイドライブを準備する

## メモ:

外付型ブルーレイドライブを接続するには、下記の USB ケーブルをお買い 求めください。

本機に付属する USB ケーブルは使用できません。 外付型ブルーレイドライブに同梱の USB ケーブルを使うときは、延長 USB ケーブルをお買い求めください。

- ミニ A(オス)- A(メス) (ビクターサービス扱い:QAM0852-001)
- *1* 液晶モニターを閉じてから、接続する

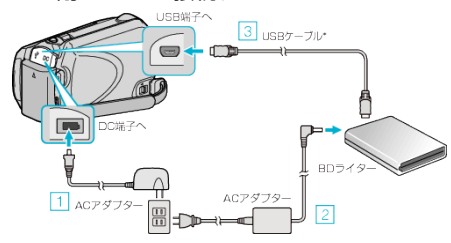

- ① 本機に AC アダプターをつなぐ
- ② 外付型ブルーレイドライブの電源をつなぐ
- ③ お使いの外付型ブルーレイドライブに合った USB ケーブルで本機と つなぐ
- ④ BD ライターの電源を入れる
- 外付型ブルーレイドライブの取扱説明書もご覧ください。
- *2* 新しいディスクを入れる
- 外付型ブルーレイドライブの電源ボタンを押して、電源を入れてくださ 。<br>い。

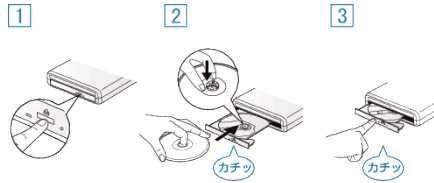

① 取り出しボタンを押して、ディスクトレイを開ける ② トレイを完全に引き出して、新しいディスクを確実にはめ込む ③ ディスクトレイを「カチッ」と音がするまで押して閉じる

*3* 液晶モニターを開く

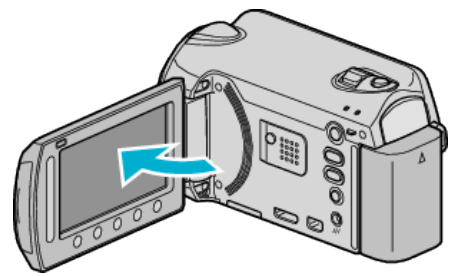

- 本体の電源が入り、バックアップメニューが表示されます。
- USB ケーブルをつないでいる間は、バックアップメニューが表示され ます。
- ご注意:
- 機器を接続するときは、必ず電源を切ってください。電源を入れたまま接 …… こ……。 こここ:…。 こ……こ…。<br>続すると、感電や故障の原因になります。